# **วิธีการใช้ Noise Function** ในการคำนวณระดับเสียงเฉลี่ย

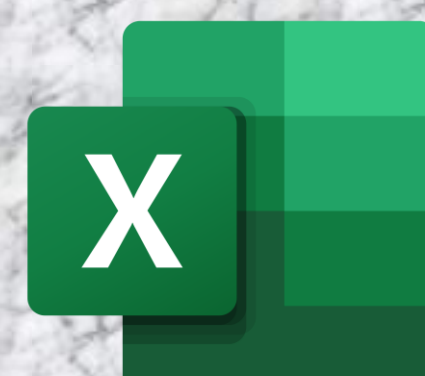

**กองจัดการคุณภาพอากาศและเสียง**

**กรมควบคุมมลพิษ**

## **1. ดาวน์โหลดไฟล์**

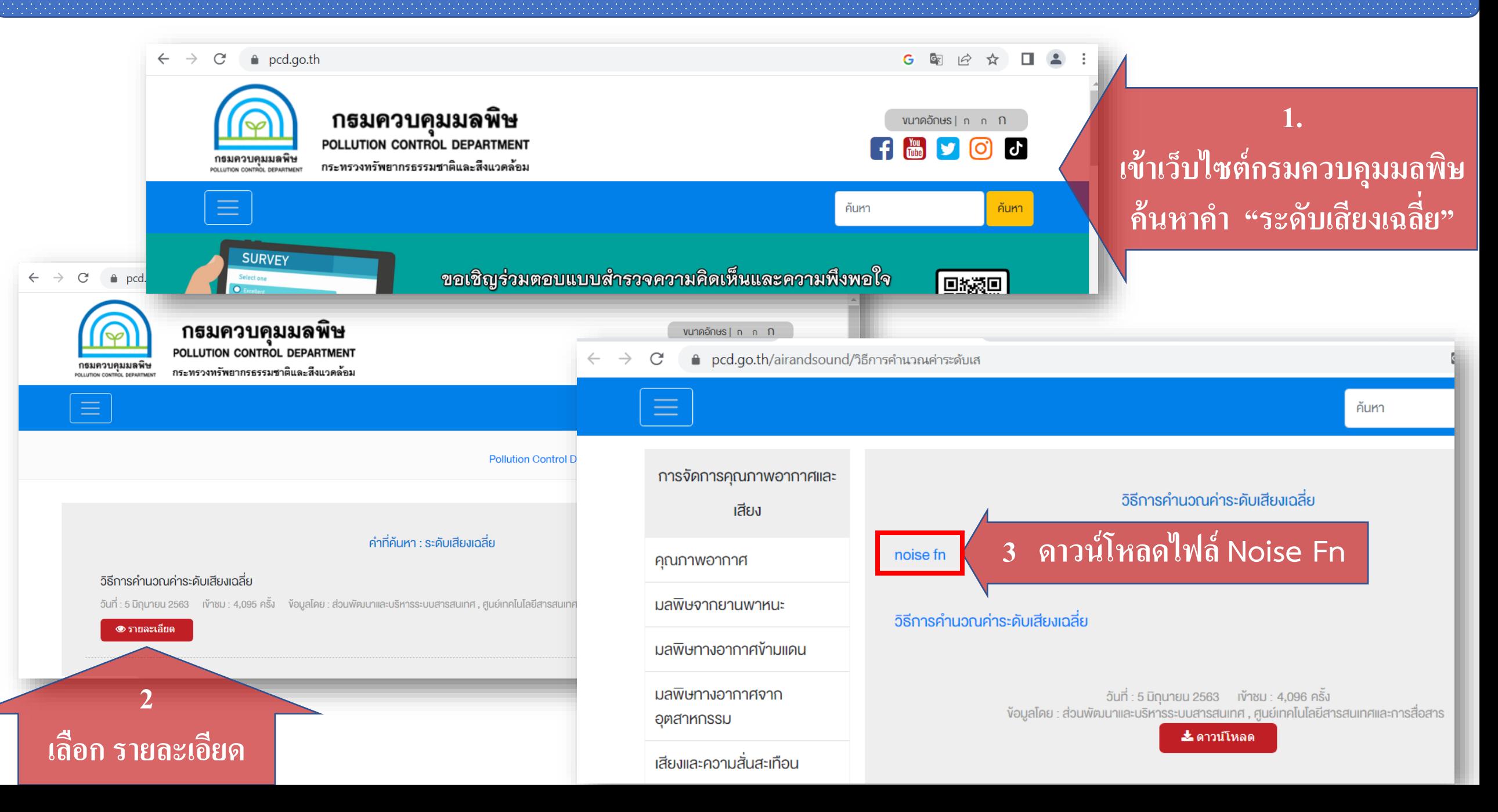

# 2. ดำเนินการให้ฟังก์ชั่นคำนวณค่าระดับเสียงเฉลี่ย สามารถทำงานได้บนโปรแกรม Microsoft Excel

**วิธีที่ 1** 

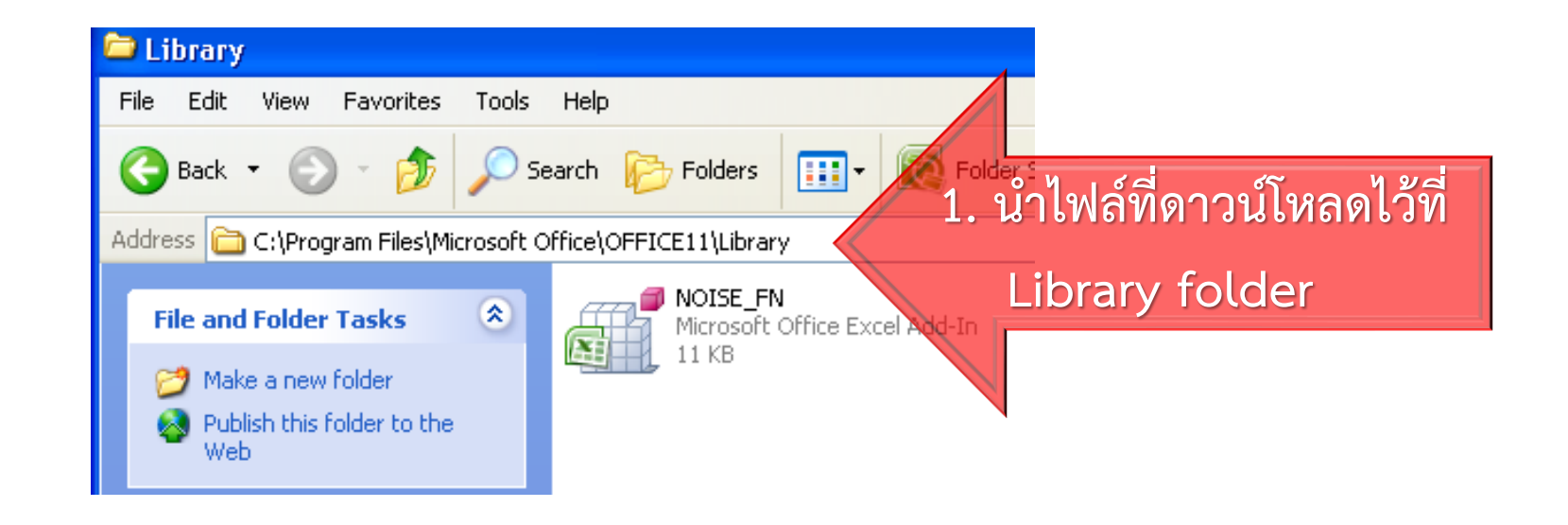

### **2. เปิดโปรแกรม Microsoft Excel**

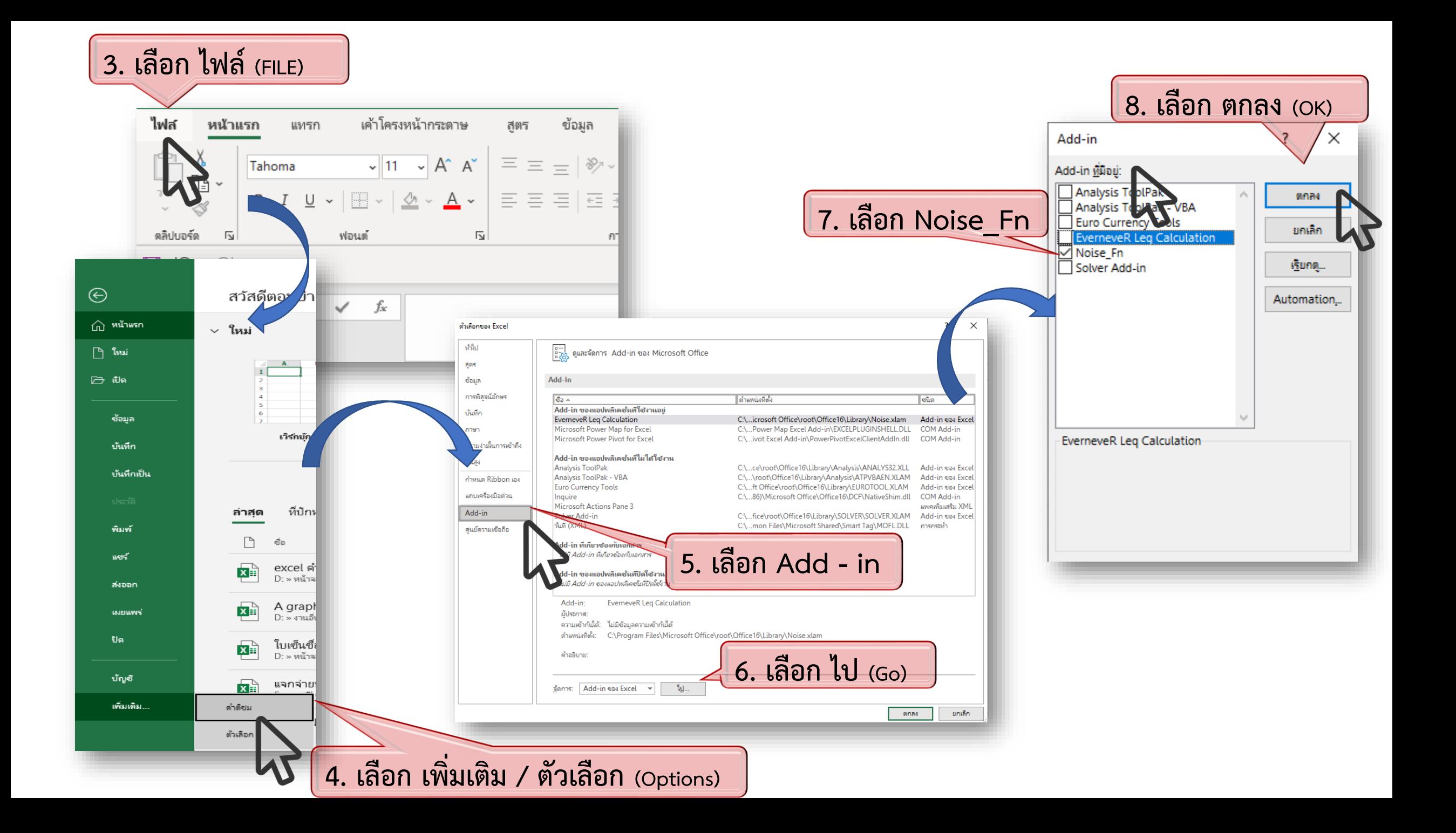

# 2. ดำเนินการให้ฟังก์ชั่นคำนวณค่าระดับเสียงเฉลี่ย สามารถทำงานได้บนโปรแกรม Microsoft Excel

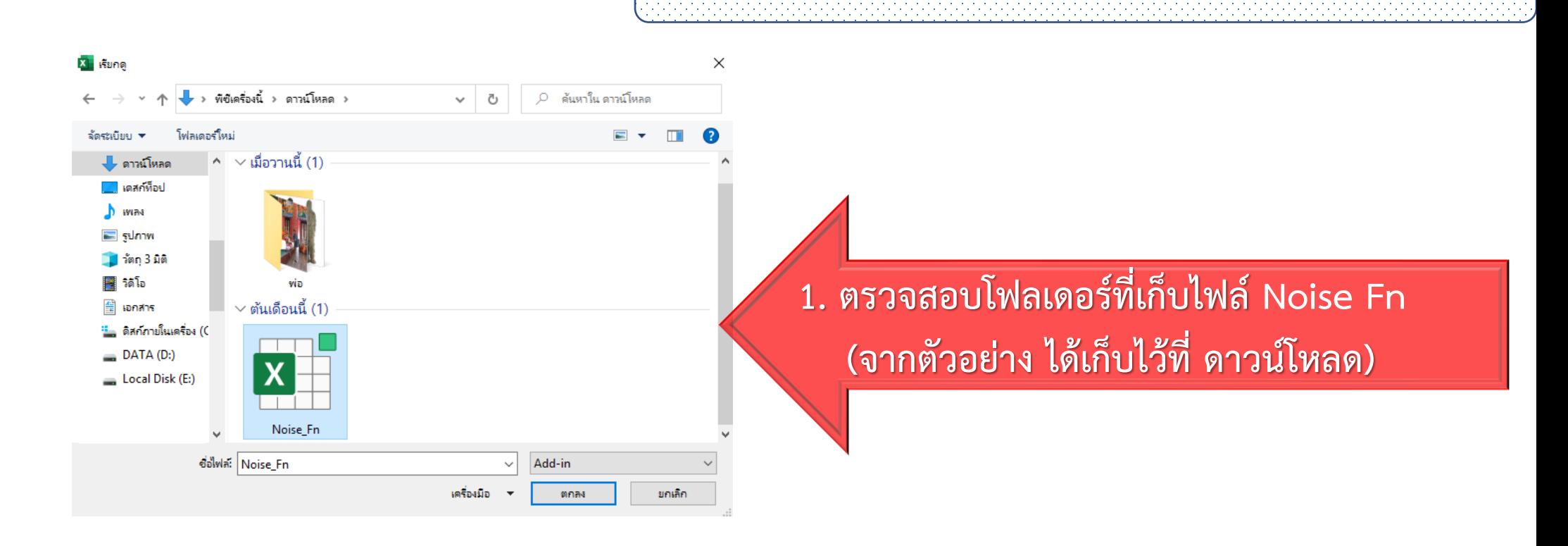

**วิธีที่ 2**

### **2. เปิดโปรแกรม Microsoft Excel**

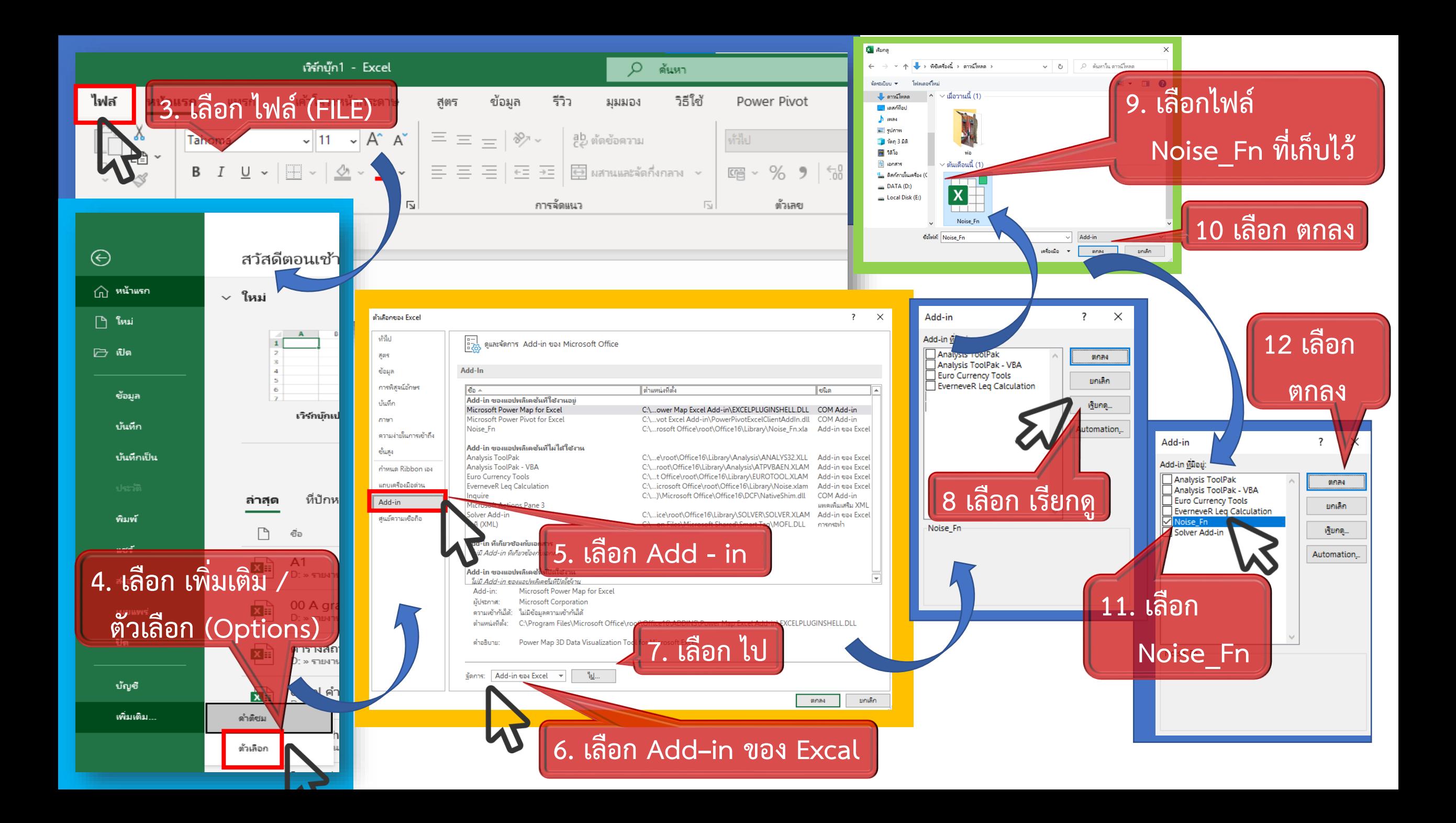

# <u>ี 2. ดำเนินการให้ฟังก์ชั่นคำนวณค่าระดั</u>บเสียงเฉลี่ย สามารถทำงานได้บนโปรแกรม Microsoft Excel

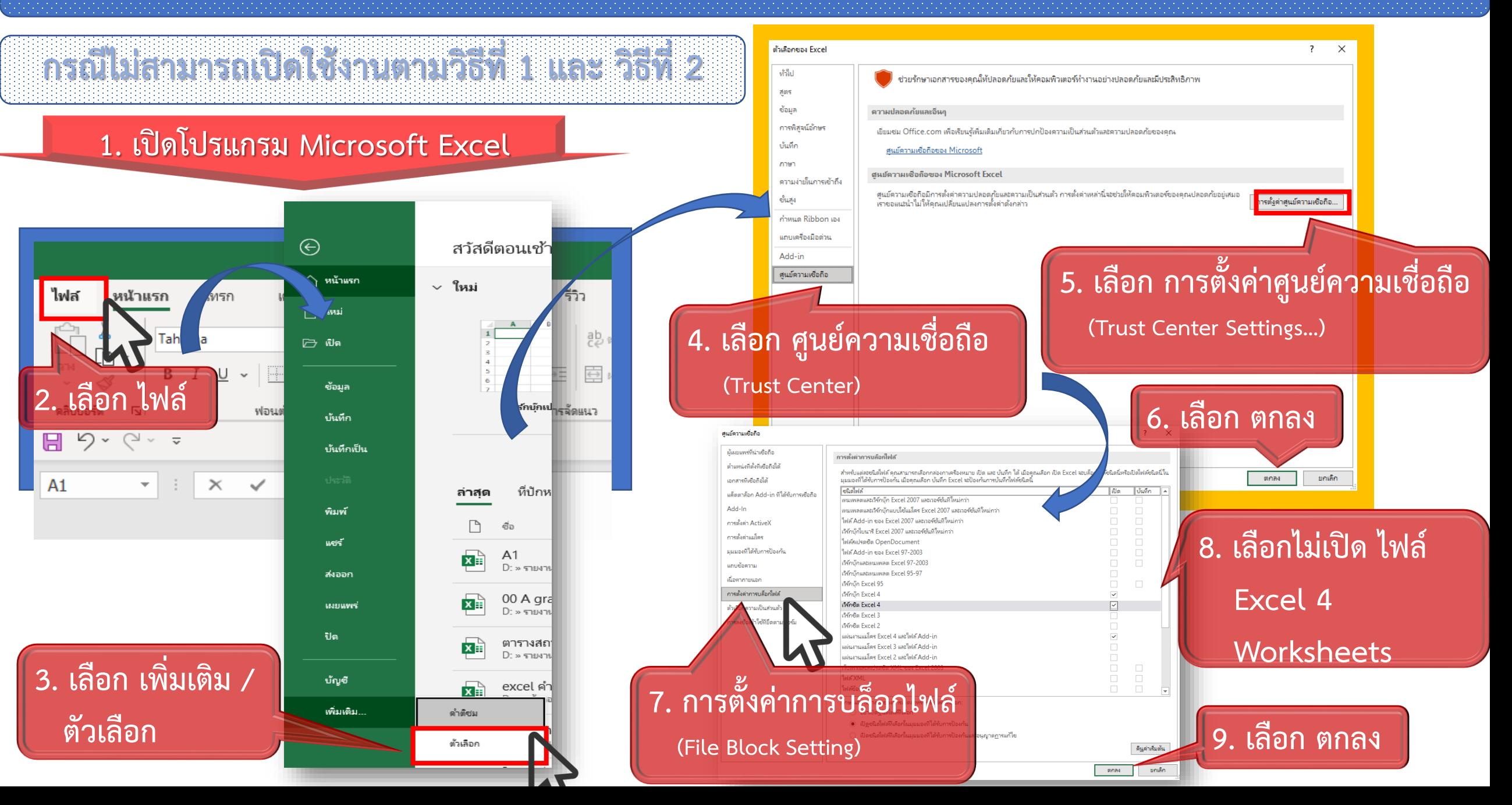

# <u>่ 3. ใช้งานฟังก์ชั่นคำนวณค่</u>าระดับเสียงเฉลี่ย

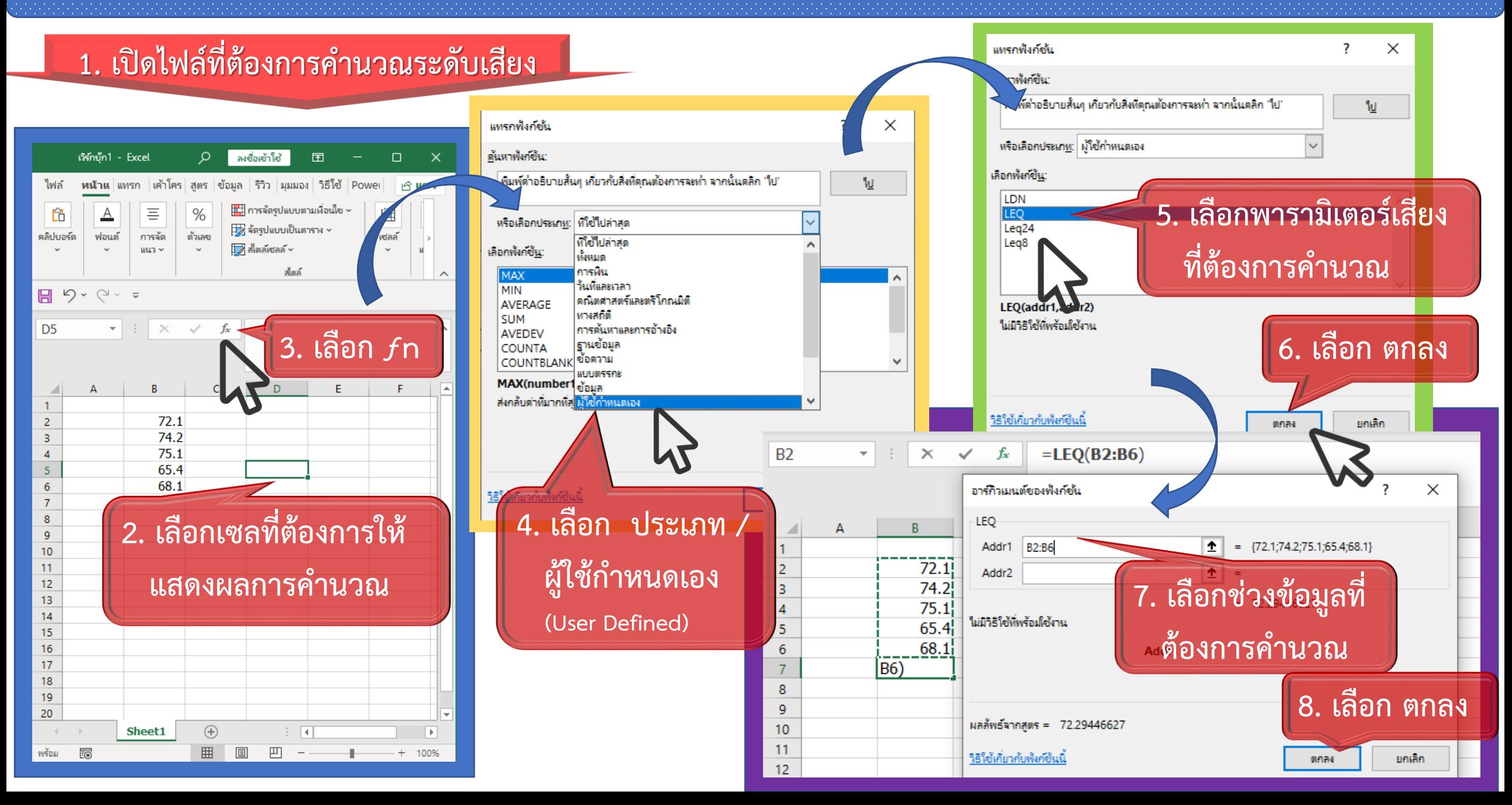